# **Programa Cadastro Único**

**Integração com a plataforma GOV.BR para a participação das campanhas de avaliação de incentivos fiscais, solicitados no Sistema de Informação e Gestão do Fundo de Desenvolvimento da Amazônia – SigFDA, da Superintendência de Desenvolvimento da Amazônia-SUDAM. Acesso do membro da empresa.**

Coordenação de Gestão de Tecnologia da Informação (CTI)

SEMADOL VANADIST

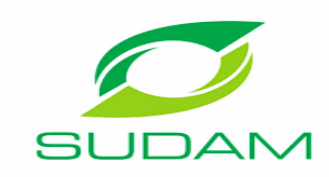

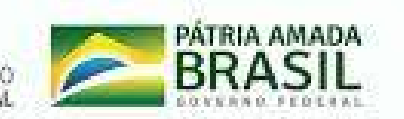

**Acesso do membro da empresa**

### Passo 1: Acessar o site da Sudam e selecionar a área do Fundo de Desenvolvimento da Amazônia - FDA ou acesso o link: <http://sigfda.sudam.gov.br>

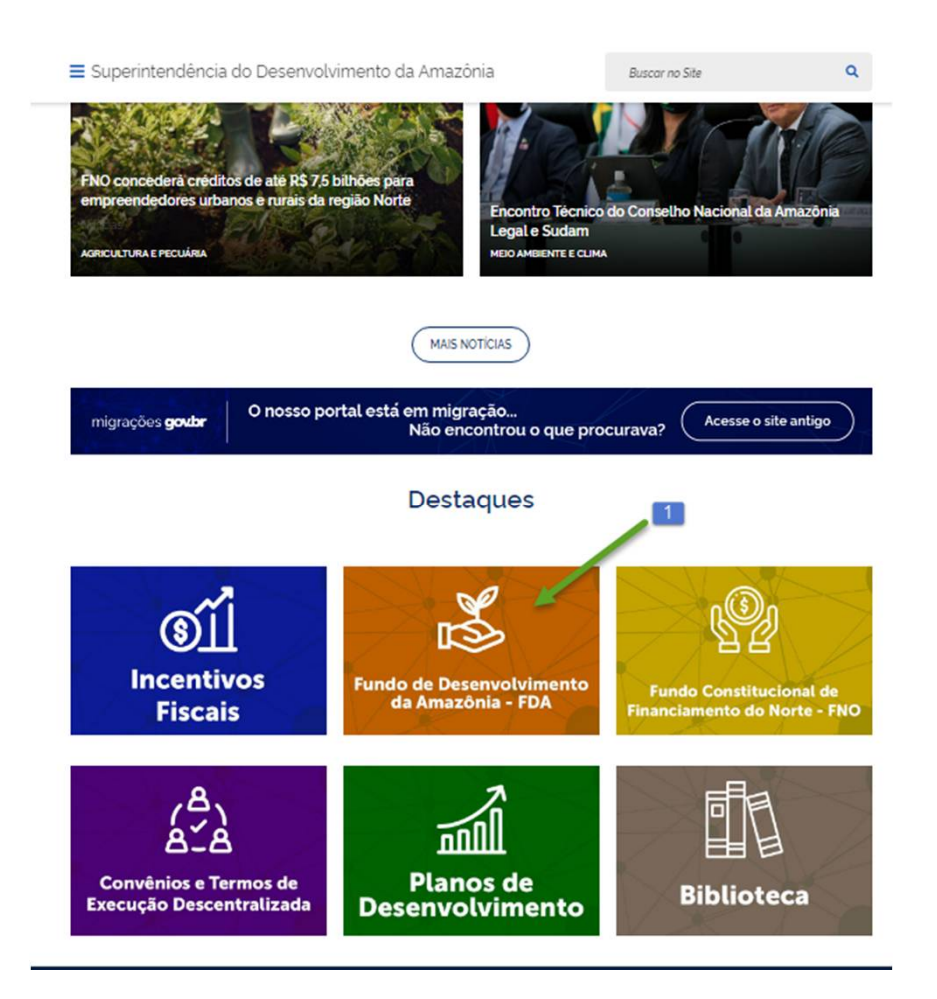

**Acesso do membro da empresa**

### Passo 2: Selecionar SIGFDA - Sistema de Informação e Gestão do Fundo de Desenvolvimento da Amazônia :

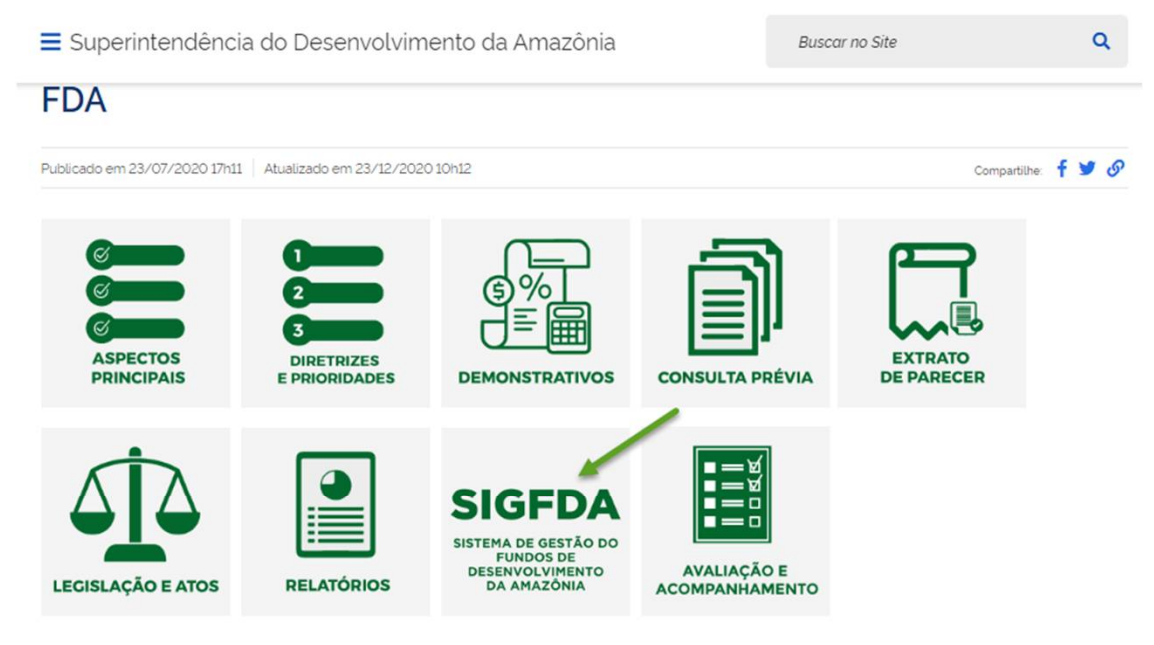

#### **Aspectos Principais**

#### Finalidade do Fundo de Desenvolvimento da Amazônia - FDA:

Financiar a execução de projetos que possibilitem a atração de investimentos para a Amazônia Legal nos setores de infraestrutura, em serviços públicos e empreendimentos que possibilitem geração de negócios e novas atividades produtivas.

#### A quem se destina:

Empreendimentos de interesse de pessoas jurídicas que venham a ser implantados, ampliados, modernizados ou diversificados na Amazônia Legal, na área de atuação da Sudam

**Acesso do membro da empresa**

### Passo 3: Acessar o link do sistema:

E Superintendência do Desenvolvimento da Amazônia

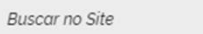

 $\alpha$ 

### Sistema de Informação e Gestão do Fundo de Desenvolvimento da Amazônia - SigFDA

O Sistema de Informação e Gestão do Fundo de Desenvolvimento da Amazônia - (SigFDA) é a plataforma web que a Sudam utiliza para receber as Consultas Prévias e analisar o mérito das solicitações, representando uma simplificação do processo, aumento da eficiência da analise e redução do tempo de tramitação dos processos.

O SigFDA disponibiliza manuais, contendo as funcionalidades do sistema e as orientações de como operacionalizá-lo para apresentação das Consultas Prévias.

O SigFDA pode ser acessado em http://sigfda.sudam.gov.br

#### Avaliação e Acompanhamento

A Coordenação-Geral de Avaliação de Fundos e Incentivos Fiscais - CGAVI tem como missão acompanhar as atividades desenvolvidas com a aplicação dos recursos dos Instrumentos da Política Nacional de Desenvolvimento Regional (PNDR), bem como avaliar a relevância para o desenvolvimento da região dos resultados obtidos através do emprego destes instrumentos, dentre os quais o Fundo de Desenvolvimento da Amazônia (FDA).

Foi elaborado pela CGAVI, O2 Relatórios de Avaliação:

- · FDA Relatorio de Avaliação 2006/2014
- · Relatório FDA 2015/2016

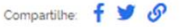

**Acesso do membro da empresa**

### Passo 4: Acesso à Plataforma GOV.BR:

O membro da empresa deverá acessar o link "Entrar com gov.br".

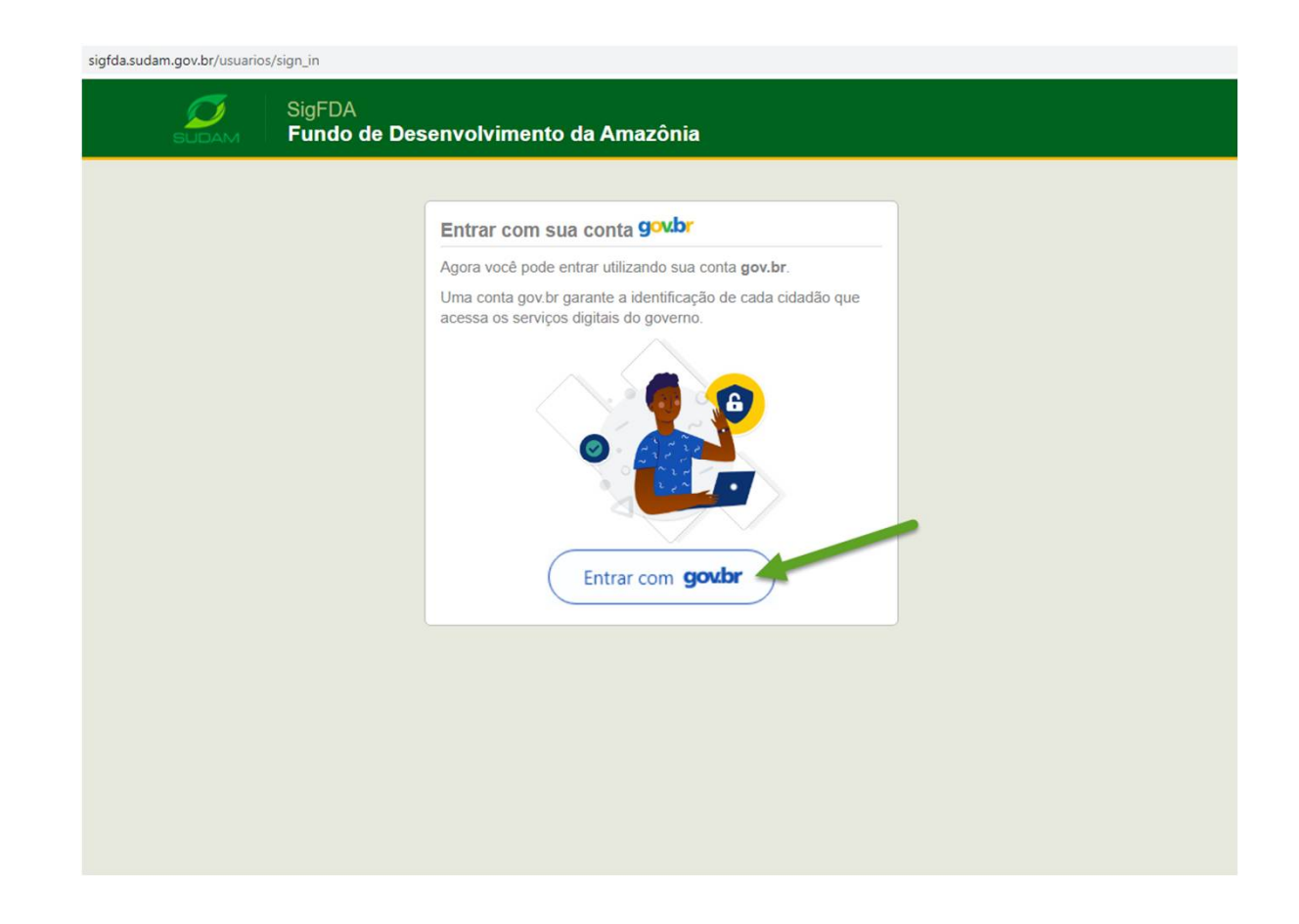

**Acesso do membro da empresa**

Passo 5: Cadastro via GOV.BR – Informar dados pessoais:

O membro deverá seguir os Passos 1 a 3 abaixo para cadastrar os dados pessoais na Plataforma GOV.BR.

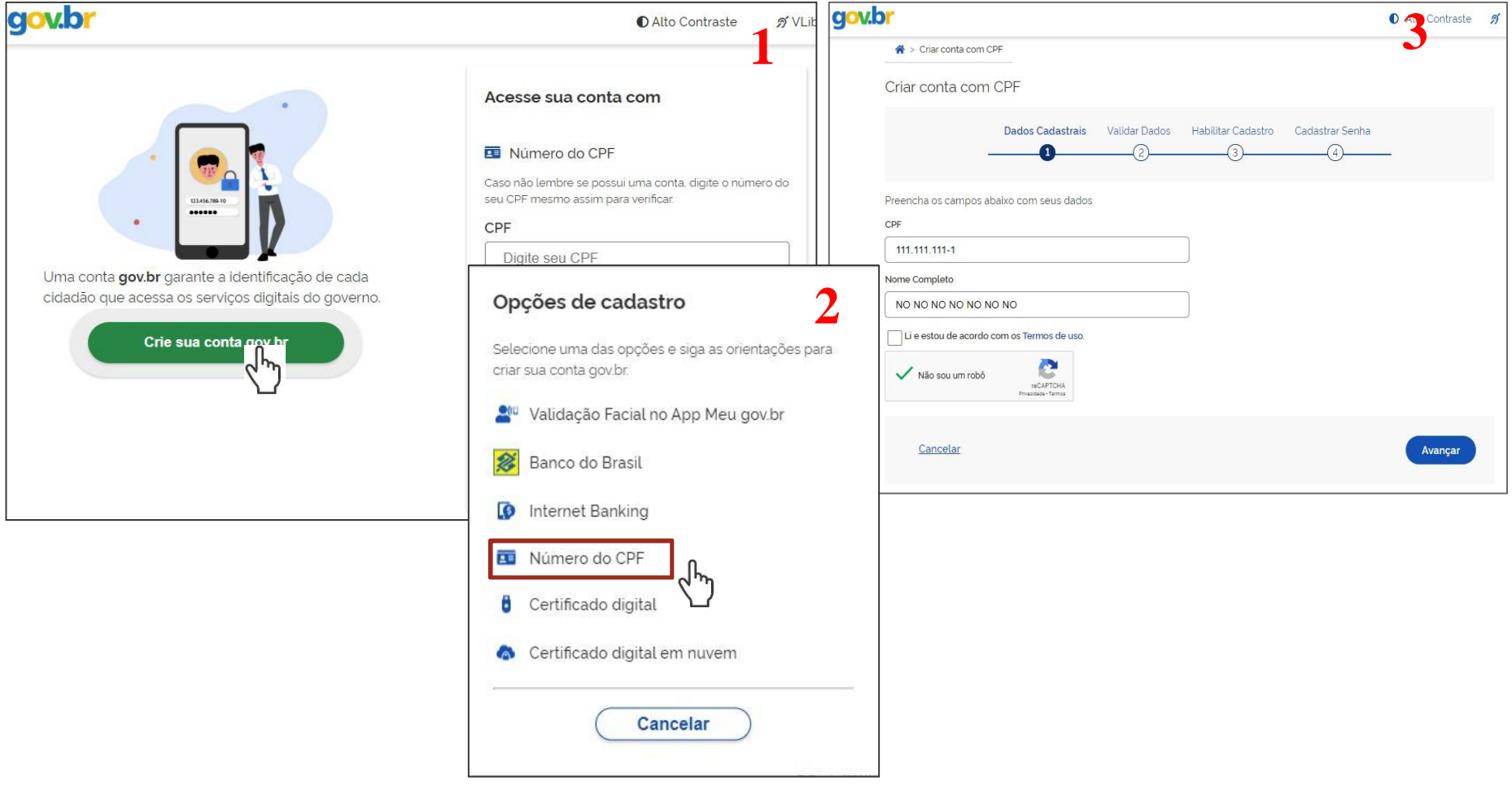

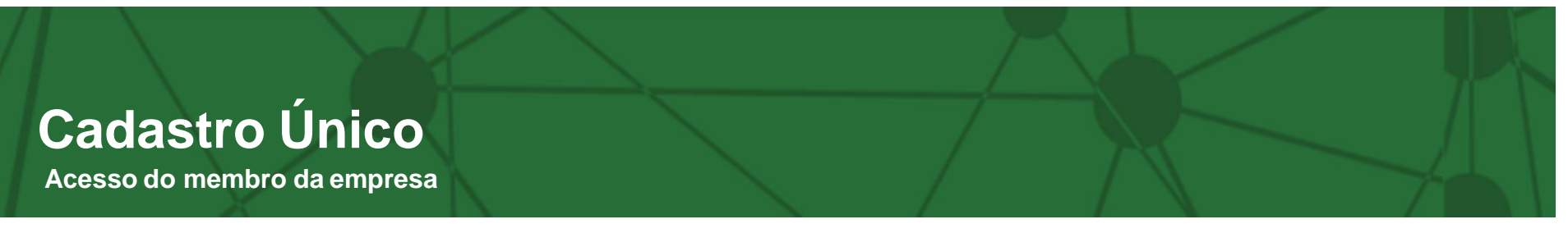

Passo 6: Cadastro e Login via GOV.BR – Recebimento do código de confirmação:

O membro deverá informar se deseja receber o código de confirmação via SMS ou email. O exemplo abaixo ilustra o recebimento do código por email.

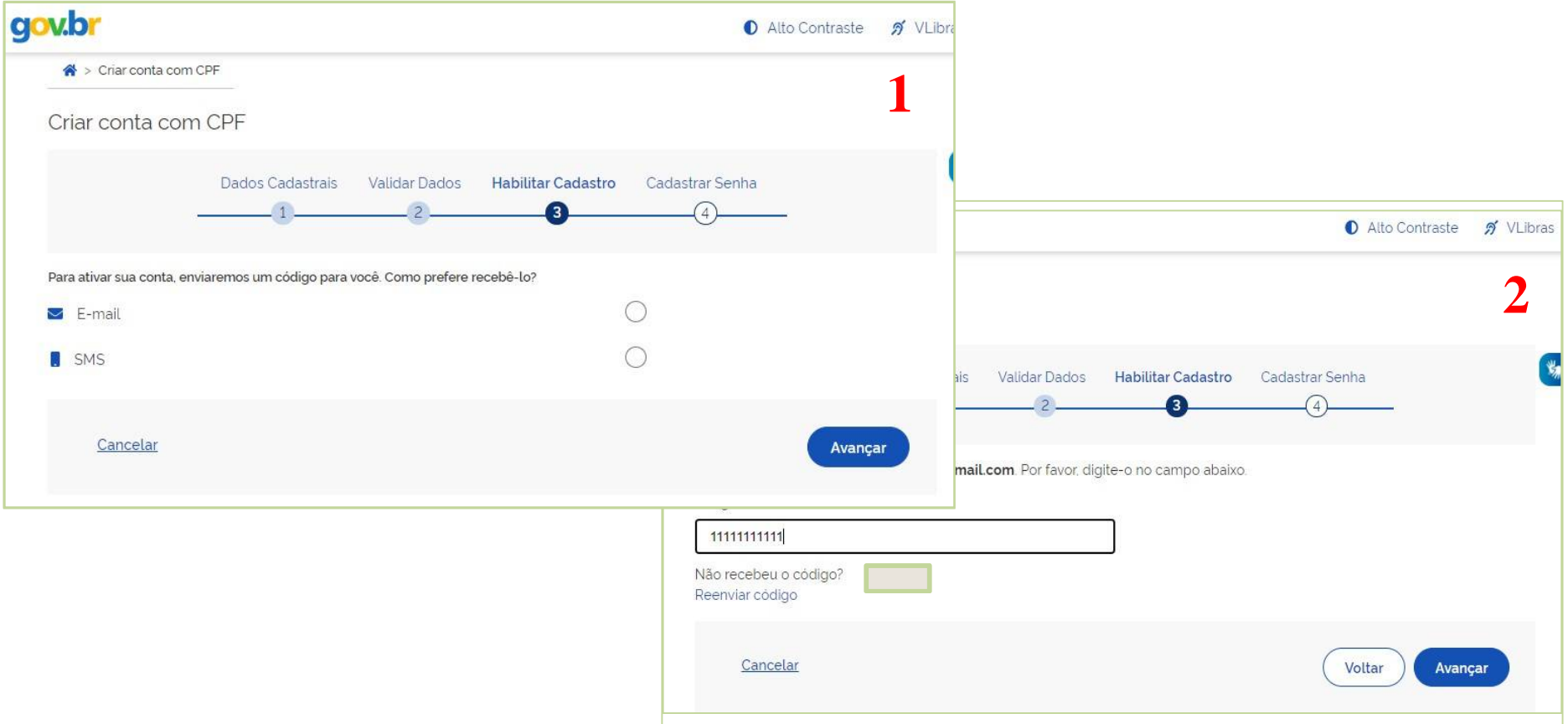

**Acesso do membro da empresa**

Passo 7: Autorização para o Sistema de Fundo de Desenvolvimento da Amazônia de utilizar dados pessoais da plataforma GOV.BR:

O membro deverá autorizar para que seus dados de acesso da plataforma GOV.BR sejam disponibilizados para Sistema de Informação e Gestão do Fundo de Desenvolvimento da Amazônia – SigFDA, que será o responsável para o preenchimento investimentos solicitados pela SUDAM.

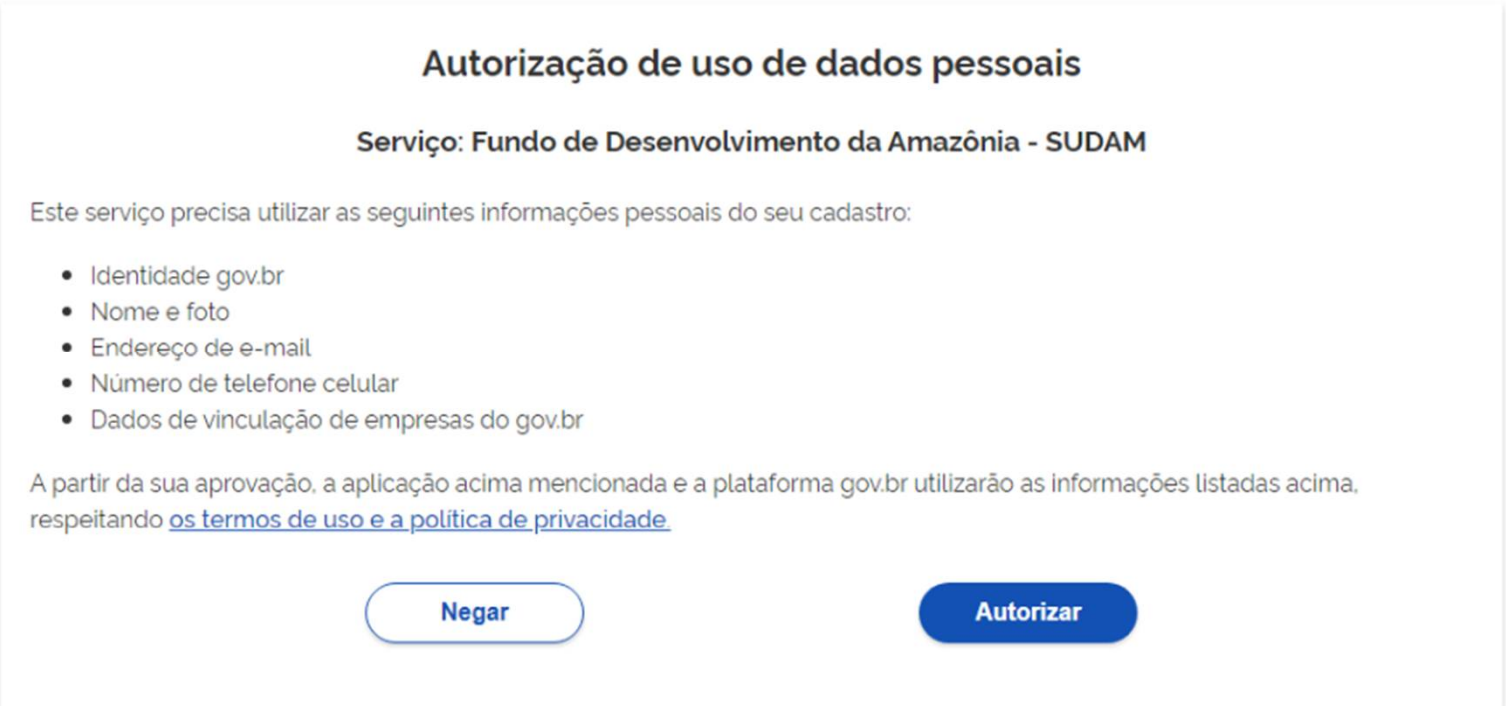

**Acesso do membro da empresa**

Passo 8: Após a autorização o sistema redireciona para a tela inicial do Sistema de Informação e Gestão do Fundo de Desenvolvimento da Amazônia – SigFDA, com o membro da empresa autenticado:

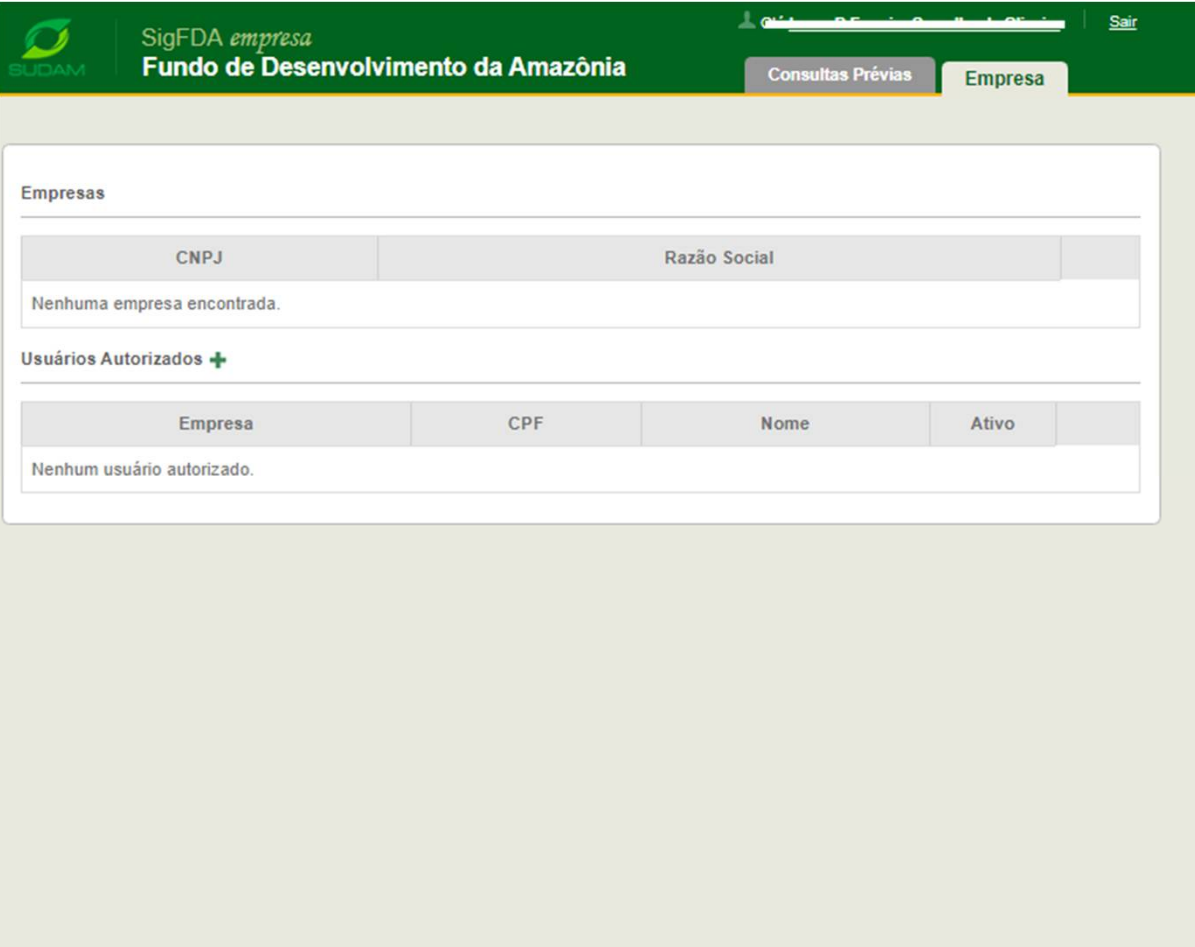

Ouvidoria: 0800-610021 / (91) 4008-5689 ouvidoria@sudam.gov.br

Redes Sociais: Twitter: https://twitter.com/Sudam\_MI Youtube: https://www.youtube.com/user/SUDAM2012 Facebook: https://www.facebook.com/Sudam.br

Coordenação de Gestão de Tecnologia da Informação (CTI)

**DESENVOLVIMENTO** 

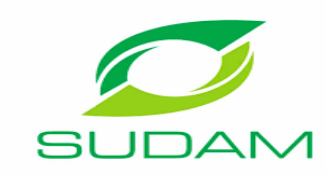

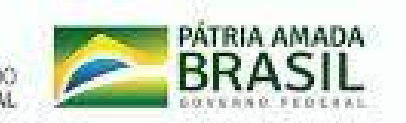